**CCIA** CANADIAN CATTI<sub>F</sub> IDENTIFICATION canadaid.ca AGENCY

*Photo courtesy*

# CLTSQUICKREFERENCE

The **Canadian Livestock Tracking System (CLTS)** is a national database created by the Canadian Cattle Identification Agency (CCIA) to centralize animal indicator data in Canada. Here are a few tips for some of the main functions of the CLTS.

## **ACTIVATING** | **CCIA/CLTS ACCOUNT**

**of Staden Farms Photo courtesy of Ian Thorleifson** *Photo courtesy of Ian Thorleifson Photo courtesy of Ian Thorleifson* 

If you have purchased CCIA tags in your name you will already have a CCIA/CLTS account.

The account will be set up with the name, address and phone number that you provided to the Tag Dealer/Distributor at the time of your purchase. Account holders are responsible for keeping their contact information current and a correct email address helps us do traceability business in a timely manner.

The account remains in Placeholder status until it is activated by a CCIA Client Support Representative (CSR). Contact a CSR at 1-877-909-2333.

# **PREMISES IDENTIFICATION** | **HOW TO**

A premises identification number (PID) is a parcel of land usually defined by a legal land description, on which animals, plants or food are grown, kept, assembled, or disposed of. The PID is required to complete movement events in the CLTS. Each Canadian Province and Territory has specific guidelines for acquiring a PID, and can be found at canadaid.ca/traceability/ premises-identification/

Once you have registered your legal land information with your provincial registrar you can add the provincially assigned premises identification number to your CCIA/CLTS account.

**ONLINE INSTRUCTIONS:** [https://support.canadaid.ca/clts/account-user](https://support.canadaid.ca/clts/account-user-management/premises-identification-pid/)management/premises-identification-pid/

#### **UPLOADING** | **INFORMATION**

In the CLTS, there are two options to enter data: **Directly Online** — entering information directly on the website or

**File Upload** — uploading information using spreadsheet templates.

Complete instructions are located at: [canadaid.ca/Getting to know the CLTS Fact Sheet](https://support.canadaid.ca/wp-content/uploads/2020/01/Regulated-Parties-Getting-To-Know-The-CLTS1.pdf)

### **CLTS MOBO** | **APP**

Offers the power of the CLTS at your fingertips. It is available as a free download, wherever you get your APPs.

Features include the addition of practical events, an enhanced submission process and tag input via Bluetooth enabled tag reader. An Offline Mode was added to the APP, which allows users to store data and upload at a more convenient time, or when back in a service area.

#### **Need support?**

Contact a Client Support Representative by email at info@canadaid.ca | or call 1-877-909-2333

#### **Get to know us better!**

Visit the CLTS Resource Centre (CRC), your destination for traceability education. CLICK HERE http://support.canadaid.ca

*CCIA is the responsible administrator for beef cattle, bison, sheep and pending regulation, cervids and goats in Canada (with some exceptions in Quebec).*

To learn more about how we are working towards traceability together, visit www.canadaid.ca info@canadaid.ca | 1-877-909-2333

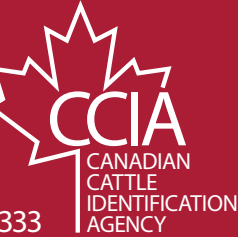